## **МОДЕЛЮВАННЯ ІНТЕРАКТИВНОЇ СИСТЕМИ АНАЛІЗУ ЗОРОВО-РУХОВОЇ ФУНКЦІЇ ЛЮДИНИ**

**Віктор ПЯТКОВ<sup>1</sup> , Яцек БІЛІНЬСКІ 2 , Олександр ПЕТРІВ<sup>1</sup>**

*<sup>1</sup>Львівський державний університет фізичної культури, Україна <sup>2</sup>Університет інформаційних технологій та управління в Жешуві, Польща*

**Анотація**. У роботі подано інтерактивну систему експрес-діагностики зорово-рухової функції людини. За допомогою високоточного методу комп'ютерної реєстрації та аналізу часових параметрів виявлено статистично достовірні дані. Доповнено знання про позитивний вплив фізичних вправ на роботу зорово-рухового апарату.

**Ключові слова**: зорово-рухова реакція, діагностика, вправи, здоров'я, наука.

#### **МОДЕЛИРОВАНИЕ ИНТЕРАКТИВНОЙ СИСТЕМЫ АНАЛИЗА ЗРИТЕЛЬНО-ДВИГАТЕЛЬНОЙ ФУНКЦИИ ЧЕЛОВЕКА**

#### **Виктор ПЯТКОВ<sup>1</sup> , Яцек БИЛИНЬСКИ<sup>2</sup> Александр ПЕТРИВ<sup>1</sup>**

*<sup>1</sup>Львовский государственный университет физической культуры, Украина <sup>2</sup>Университет информационных технологий и управления в Жешуве, Польша*

**Аннотация**. В работе представлена интерактивная система экспресс-диагностики зрительно-двигательной функции человека. При помощи високоточного метода компьютерной регистрации и анализа временных параметров выявлены статистически достоверные данные. Дополнены знания о положительном влиянии физических упражнений на работу зрительнодвигательного аппарата.

**Ключевые слова**: зрительно-двигательная реакция, диагностика, упражнения, здоровье, наука.

# **MODELING AND ANALYSIS OF VISUAL-MOTOR FUNCTION HUMAN**

### **Victor PYATKOV<sup>1</sup> , Jacek BILINSKI<sup>2</sup> Oleksandr PETRIV<sup>1</sup>**

*1 Lviv State University of Physical Culture, Ukraine <sup>2</sup>University of Information Technology and Management in Rzeszow, Poland*

**Annotation**. This paper presents the objective characteristics of visual-motor response workers tourism industry in Poland and Ukraine. Primary data were obtained using the exact method of computer time recording of visual and motor components in a visual form rapid diagnosis. Identified boundary parameters and stability of visual-motor function. Concretized curative effect of exercise on general developmental work of visual-motor system.

**Key words**: visual and motor function, diagnosis, exercise, health, science.

**Проблема** експрес-діагностики функціонального стану зорово-руховой системи людини, у тому числі і студентської молоді, завжди актуальна. У зв'язку з цим, ми провели дослідження можливостей об'єктивізації оцінювання зорово-рухової функції як одного з важливих критеріїв здоров'я.

**Аналіз публікацій**. У науці існує об'єктивна необхідність виявлення кількісних характеристик рухової активності у студентів для оцінювання зорово-рухової реакції як одного з критеріїв функціонального стану людини [1–3]. Серед наявних технічних засобів функціональної діагностики, що характеризуються достатньою мобільністю й доступністю для студентів, слід виокремити комп'ютерні моделі реєстрації часу зорово-рухової реакції і методи математико-статистичної обробки даних [1; 7–8]. Такі засоби й методи є оптимальними для досліджень у будь-якій студентській аудиторії, оскільки їх можна встановлювати на сучасні портативні й настільні комп'ютери та моделювати дослідження простим натисканням однієї-двох кнопок клавіатури [4].

Дослідники встановили факти позитивного впливу фізичних вправ на здоров'я людей у цілому, проте ще існують дискусії з об'єктивізації і чіткої класифікації критеріїв здоров'я [5– 7], тому для експрес-діагностики ми вибрали один із найбільш об'єктивних критеріїв здоров'я: час зорово-рухової реакції людини.

**Метою** цього дослідження було визначення впливу фізичних вправ на роботу зороворухової системи студентської молоді.

**Методи та організація досліджень.** Для досягнення поставленої мети в роботі використано такі *методи*:

1) аналіз літературних джерел за темою досліджень;

2) моделювання інноваційної системи експрес-діагностики функціонального стану зорово-рухової системи людини в умовах студентської аудиторії;

3) комп'ютерна реєстрація та візуалізація часу зорово-рухової реакції;

4) математико-статистична обробка отриманих даних.

Дослідження проводилося в період з 01.09.2012 р. до 30.08.2013 р. на базі Університету комп'ютерних технологій та управління в Жешуві (Польща). У роботі взяли участь 11 студентів (ліценцьятів спеціальності «*Рекреація та оздоровчий туризм»,* і магістрантів спеціальності «*Міжнародний туризм»*) кафедри туризму і рекреації. Проведено 110 вимірювань з використанням нової комп'ютерної моделі експрес-діагностики зорово-рухової реакції, яку ми розробили в інтегральному середовищі Visual Studio Ultimate 2013 для умов студентської аудиторії.

**Результати**. Головні процедури моделювання візуальної форми для експрес-діагностики зорово-рухової реакції наведено нижче.

Public Class Form1 ' *початок моделювання у Microsoft Visual Studio (Visual Basic)*

'декларування функції timeGetTime, *мсек*

Private Declare Function timeGetTime Lib "winmm.dll" () As Long

Dim lstart, lstop, lr1 As Long ' оголошення змінних у форматі Long

 Dim nMax, nMin, nM, nStat, nVar, nR1, nR2, nR3, nR4, nR5, nR6, nR7, nR8, nR9, nR10, nStats As Long

Dim nOval As Integer ' оголошення змінних у форматі Integer

 Private Sub ReakcjaBindingNavigatorSaveItem\_Click(ByVal sender As System.Object, ByVal e As System.EventArgs) Handles ReakcjaBindingNavigatorSaveItem.Click

Me.Validate()

Me.ReakcjaBindingSource.EndEdit()

Me.TableAdapterManager.UpdateAll(Me.ReakcjaDataSet)

End Sub

' *загрузка даних у таблицю*

 Private Sub Form1\_Load(ByVal sender As System.Object, ByVal e As System.EventArgs) Handles MyBase.Load

Me.ReakcjaTableAdapter.Fill(Me.ReakcjaDataSet.Reakcja)

DataLabel2.Text = Date.Today

ReakcjaDataGridView.Font = New System.Drawing.Font("Courier New", 10.0!)

ReakcjaDataGridView.ForeColor = Color.Black

LinkLabel1.LinkVisited  $=$  True

 $LinkLabel2.LinkV isited = True$ 

End Sub

' *початок роботи таймерів*

 Private Sub ButtonStart\_Click(ByVal sender As Object, ByVal e As System.EventArgs) Handles ButtonStart.Click

 $nOval = 0$  $TimerStart.Interval = 1800$  TimerStart.Start()  $OvalShape2.Visible = True$  $LabelInstrukcia.Visible = False$  Me.BackColor = Color.DarkGreen 'ButtonHlp.Enabled = False

```
R1TextBox.Visible = TrueR1TextBox.Text = ""
    R1TextBox. Width = 73R2TextBox.Visible = FalseR3TextBox.Visible = FalseR4TextBox.Visible = FalseR5TextBox.Visible = FalseR6TextBox.Visible = FalseR7TextBox.Visible = FalseR8TextBox.Visible = FalseR9TextBox.Visible = FalseR10TextBox.Visible = False DataLabel2.Text = Date.Today
     ReakcjaDataGridView.Visible = False
   End Sub
   Private Sub TimerStart_Tick(ByVal sender As Object, ByVal e As System.EventArgs) Handles 
TimerStart.Tick
     lstart = timeGetTime
     OvalShapeTarg.Visible = True
   End Sub
   Private Sub TimerStop_Tick(ByVal sender As Object, ByVal e As System.EventArgs) Handles 
TimerStop.Tick
    TimerStart.Interval = \text{lr}1 * 15 TimerStart.Start()
   End Sub
              ' визначення латентного часу простої зорово-рухової реакції
   Private Sub OvalShape2_MouseDown(ByVal sender As Object, ByVal e As 
System.Windows.Forms.MouseEventArgs) Handles OvalShape2.MouseDown
    nOval = nOval + 1 Select Case nOval
      Case Is = 1 TimerStart.Stop()
         TimerStop.Start()
          lstop = timeGetTime
        lr1 = lstop - lstartnR1 = ln1R1TextBox.Text = Format(nR1, "##0.")OvalShapeTargetS. Visible = False
        R2TextBox.Visible = TrueR2TextBox Text = ""
      Case Is = 2 TimerStart.Stop()
         TimerStop.Start()
          lstop = timeGetTime
        lr1 = lstop - lstartnR2 = lr1R2TextBox.Text = Format(nR2, "##0.")OvalShapeTargetS. Visible = False
         R3TextBox.Visible = True
         R3TextBox.Text = ""Case Is = 3
```
 TimerStart.Stop() TimerStop.Start() lstop = timeGetTime  $lr1 = lstop - lstart$  $nR3 = ln1$  $R3TextBox.Text = Format(nR3, "##0.")$  $OvalShapeTargetS$ . Visible = False  $R4TextBox.Visible = True$  $R4TextBox.Text = "$ Case  $Is = 4$  TimerStart.Stop() TimerStop.Start() lstop = timeGetTime  $lr1 = lstop - lstart$  $nR4 = ln1$  $R4TextBox.Text = Format(nR4, "##0.")$  $OvalShapeTargetS$ . Visible = False  $R5TextBox.Visible = True$  $R5TextBox.Text = ""$ Case  $Is = 5$  TimerStart.Stop() TimerStop.Start() lstop = timeGetTime  $lr1 = lstop - lstart$  $nR5 = ln1$  $R5TextBox.Text = Format(nR5, "##0.")$  $OvalShapeTargetS$ . Visible = False  $R6TextBox.Visible = True$  $R6TextBox.Text = "$ Case Is  $= 6$  TimerStart.Stop() TimerStop.Start() lstop = timeGetTime  $lr1 = lstop - lstart$  $nR6 = ln1$  $R6TextBox.Text = Format(nR6, "##0.")$  $OvalShapeTargetS$ . Visible = False  $R7TextBox.Visible = True$  $R7TextBox.Text = "$ Case Is  $= 7$  TimerStart.Stop() TimerStop.Start() lstop = timeGetTime  $lr1 = lstop - lstart$  $nR7 = ln1$  $R7TextBox.Text = Format(nR7, "##0.")$  $OvalShapeTargetS$ . Visible = False  $R8TextBox.Visible = True$  $R8TextBox.Text = ""$ Case  $Is = 8$  TimerStart.Stop() TimerStop.Start()

```
lstop = timeGetTimelr1 = lstop - lstartnR8 = ln1R8TextBox.Text = Format(nR8, "##0.")OvalShapeTargetS. Visible = False
        R9TextBox.Visible = TrueR9TextBox.Text = "Case Is = 9 TimerStart.Stop()
         TimerStop.Start()
         lstop = timeGetTime
        lr1 = lstop - lstartnR9 = ln1R9TextBox.Text = Format(nR9, "##0.")OvalShapeTargetS. Visible = False
        R10TextBox.Visible = TrueR10TextBox.Text = "Case Is = 10 TimerStart.Stop()
         TimerStop.Stop()
         lstop = timeGetTime
        lr1 = lstop - lstartnR10 = ln1R10TextBox.Text = Format(nR10, "##0.")R10TextBox.Visible = TrueR1TextBox.Width = nR1 * 2R2TextBox.Width = nR2 * 2R3TextBox.Width = nR3 * 2R4TextBox.Width = nR4 * 2
        R5TextBox Width = nR5 * 2R6TextBox.Width = nR6 * 2R7TextBox.Width = nR7 * 2R8TextBox.Width = nR8 * 2R9TextBox.Width = nR9 * 2R10TextBox. Width = nR10 * 2OvalShape2.Visible = FalseOvalShapeTargetS. Visible = False
        Me.BackColor = Color.DarkBlue End Select
   End Sub
              ' обробка помилок
   Private Sub OvalShape2_MouseUp(ByVal sender As Object, ByVal e As 
System.Windows.Forms.MouseEventArgs) Handles OvalShape2.MouseUp
     Select Case lr1
      Case Is < 125 MsgBox("Błąd", MsgBoxStyle.Critical)
         TimerStart.Stop()
         TimerStop.Stop()
      Case Is > 688 MsgBox("Błąd", MsgBoxStyle.Critical)
         TimerStart.Stop()
         TimerStop.Stop()
```
 End Select End Sub

' *визначення мінімальної та максимальної величин кнопкою* Статистика

 Private Sub ButtonStatystyka\_Click(ByVal sender As Object, ByVal e As System.EventArgs) Handles ButtonStatystyka.Click  $nM = (nR1 + nR2 + nR3 + nR4 + nR5 + nR6 + nR7 + nR8 + nR9 + nR10) / 10$ 

```
MTextBox.Text = Format(nM, "##0.")nStats = nM / 19STextBox.Text = Format(nStats, "##0.")nMax = Math.Max(nR1, nR2)nMax = Math.Max(nR3, nMax)nMax = Math.Max(nR4, nMax)nMax = Math.Max(nR5, nMax)nMax = Math.Max(nR6, nMax)nMax = Math.Max(nR7, nMax)nMax = Math.Max(nR8, nMax)nMax = Math.Max(nR9, nMax)nMax = Math.Max(nR10, nMax)MaxTextBox.Text = Format(nMax, "##0.")nMin = Math.Min(nR1, nR2)nMin = Math.Min(nR3, nMin)nMin = Math.Min(nR4, nMin)nMin = Math.Min(nR5, nMin)nMin = Math.Min(nR6, nMin)nMin = Math.Min(nR7, nMin)nMin = Math.Min(nR8, nMin)nMin = Math.Min(nR9, nMin)nMin = Math.Min(nR10, nMin)MinTextBox.Text = Format(nMin, "##0.")nVar = nMax - nMinVarTextBox.Text = Format(nVar, "##0.")R1TextBox.Visible = FalseR2TextBox.Visible = FalseR3TextBox.Visible = FalseR4TextBox.Visible = FalseR5TextBox Visible = False
    R6TextBox.Visible = FalseR7TextBox.Visible = FalseR8TextBox.Visible = FalseR9TextBox.Visible = FalseR10TextBox.Visible = False End Sub
   Private Sub LinkLabel1_LinkClicked(ByVal sender As Object, ByVal e As 
System.Windows.Forms.LinkLabelLinkClickedEventArgs) Handles LinkLabel1.LinkClicked
     'System.Diagnostics.Process.Start("chrome.exe", "D:\MyProgy")
     System.Diagnostics.Process.Start("C:\Users\Acer\Documents\Visual Studio
```
2010\Projects\Reakcja\Reakcja.accdb")

End Sub

End Class ' *завершення процедур моделювання "Class Reakcja"*

Таким чином змодельовано інноваційну систему експрес-діагностики зорово- рухової реакції для умов студентської аудиторії. Основну візуальну форму системи зображено на *рис. 1*.

Представлена модель відрізняється тим, що процедурний модуль форми визначає і виводить на екран монітора дані латентного часу простої зорово-рухової реакції одночасно реєструючи їх у створюваній по ходу роботи таблиці власної бази даних формату SQL Server. В умовах студентської аудиторії це раніше не було відомо та не зафіксовано в літературі і практиші.

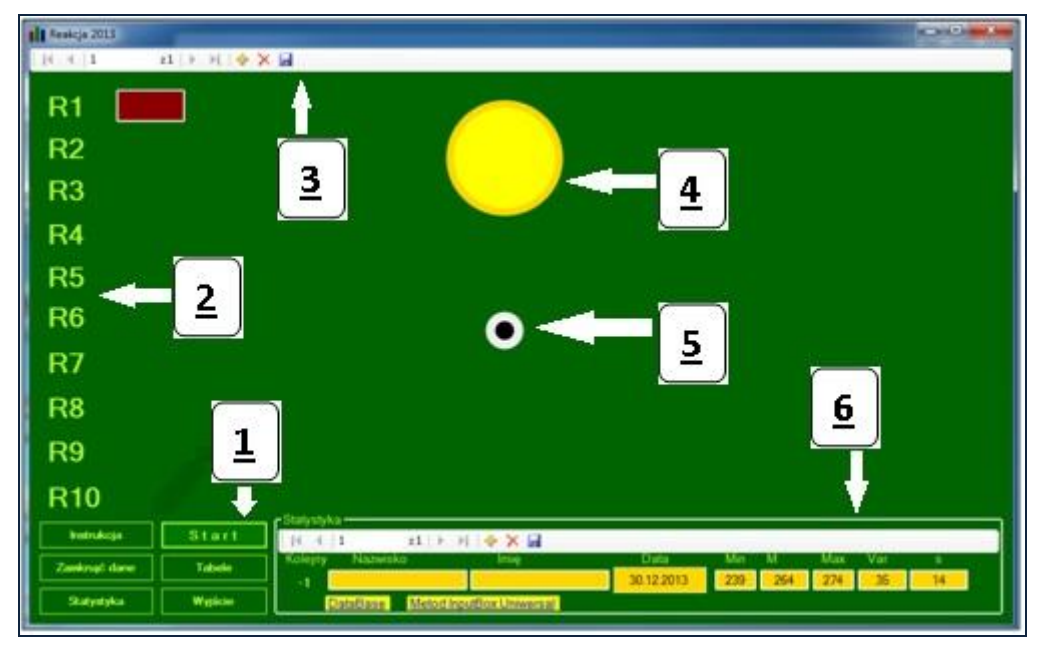

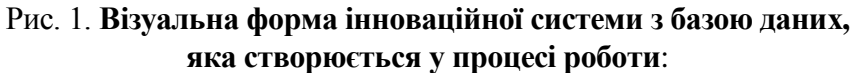

- 1) віртуальний пульт управління системою;
- 2) латентний компонент реакції, *мсек*;
- 3) табло для управління власною базою даних;
- 4) показ зорового подразника;
- 5) пульт одноразового визначення часу реакції;
- 6) фрейм візуалізації статистичних даних бази *SQL Server*.

Виміри латентного часу зорово-рухової реакції в мілісекундах подано в *табл. 1*.

*Таблиця 1*

### **Латентний період простої зорово-рухової реакції**, мсек; *n=110; p<0,05*

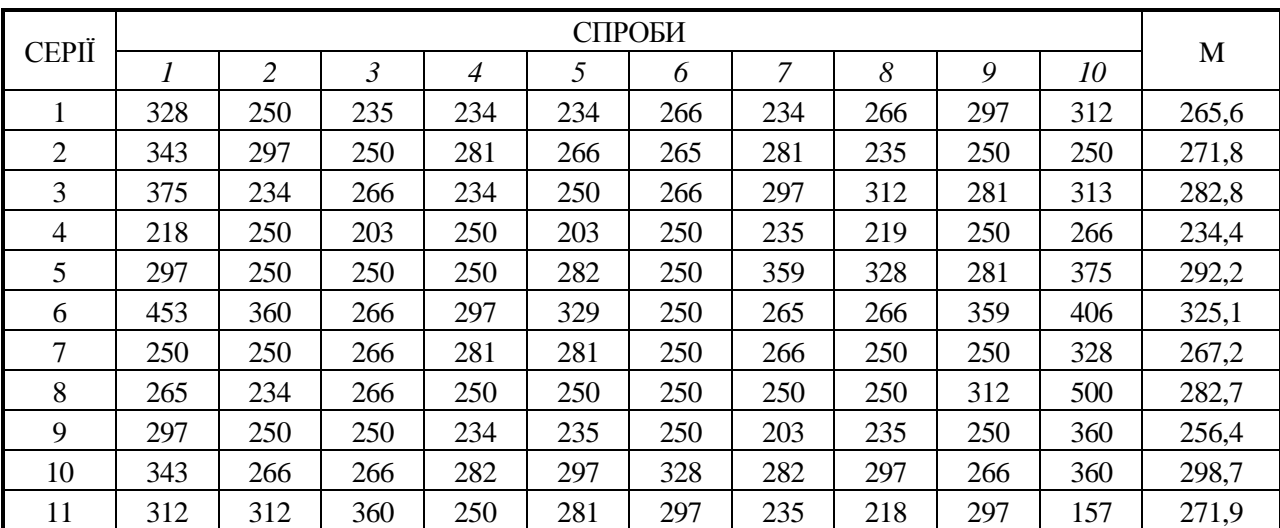

*Примітка*: *1–10* – серія вимірювань; М – середня величина часу реакції.

За даними табл. 1 виявлено, що середньостатистичні величини *М* латентного періоду простої зорово-рухової реакції студентів WSIiZ мають варіативний діапазон у межах від *234,4* *мсек* до *325,1 мсек*, що у принципі відповідає загальносвітовому середньому значенню зорово-рухової реакції серед практично здорових людей. Стандартне відхилення має величину *0,022 сек.* і характеризує достатній рівень стабільності реакції.

Средньогруппова величина латентного компонента простої зорово-рухової реакції студентів факультету туризму і наук про здоров'я Університету комп'ютерних технологій та управління в Жешуві дорівнює  $0,277$  с при  $\sigma = 0,029$ .

Результати зареєстровано комп'ютерними системами і збережено у відповідних базах даних. Виміри проведено в умовах сучасних студентських аудиторій Університету комп'ютерних технологій та управління в Жешкві на університетських семінарах факультету туризму і наук про здоров'я кафедри туризму та рекреації.

**Дискусія**. Система експрес-діагностики латентного компонента простої зорово-рухової реакції студентів, яку ми розробили, відрізняється тим, що в режимі реального часу та з високою точністю визначає і виводить на екран результати досліджень у цифровому форматі, автоматично створює базу даних і записує в таблицю отримані дані. Одночасно створюється діаграма вимірювань, яку користувач може переглядати за допомогою пульта управління (рис. 2).

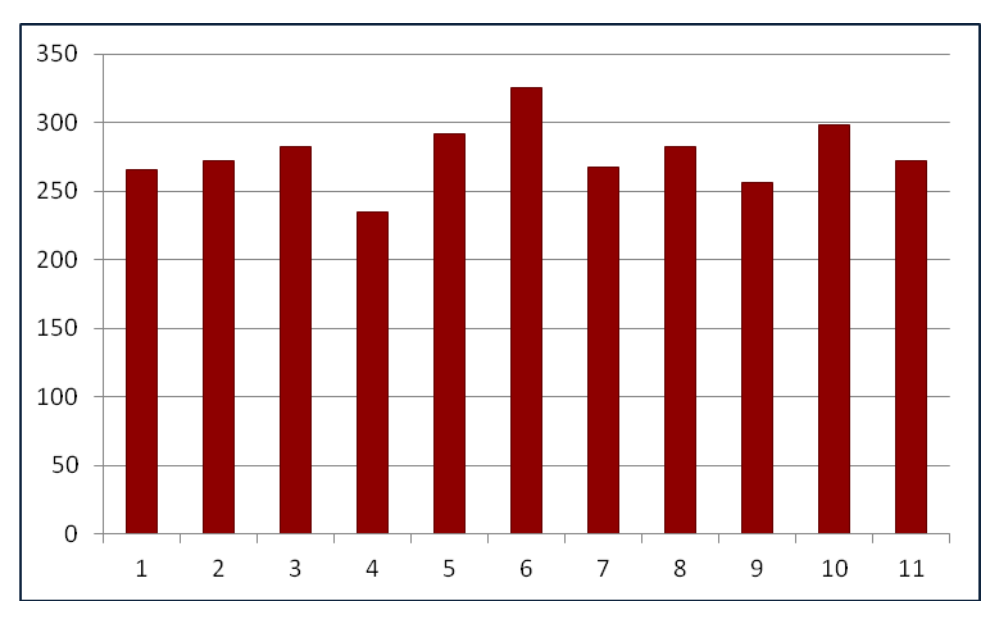

Рис. 2. **Середні величини часу реакції**: 0–350 – час, *мсек*; 1–11 – середньо-статистичні величини індивідуальних вимірювань, *М*.

Результати середньостатистичних величин *М* латентного компонента простої зорово-рухової реакції студентів варіюють у межах від *0,203 сек*. до *0,352 сек*., що порівняно з результатами попередніх дослідників [1–3; 5–8] доповнює й конкретизує кількісні характеристики досліджуваних явищ, а також характеризує їх як нормальну середньостатистичну реакцію практично здорової людини.

Варіативний діапазон стандартного відхилення латентного компонента простої зороворухової реакції студентів характеризує індивідуальні відмінності зорово-рухової функції, що в перспективі допускає і пояснює тимчасові неточності мікрорухів у змагальних умовах або стресових ситуаціях.

Середньогрупова величина отриманого нами латентного компоненту простої зорово-рухової реакції студентів Університету комп'ютерних технологій та управління в Жешуві (Польща ) факультету туризму і наук про здоров'я є доповненням до відомих раніше аналогічних наукових результатів.

За індивідуальними особливостями реагування на візуальні сигнали можна охарактеризувати стабільність реакції і, як наслідок, роботи зорово-рухової системи.

У процесі досліджень ми виробили два цикли вимірювань реакції. Перший цикл "Вихідний стан", потім серія підготовчих фізичних вправ і другий цикл "Пролонговане вимірювання".

Відмінності в часових параметрах реакції студентів характеризують позитивний вплив підготовчих фізичних вправ на роботу зорово-рухової системи, а значить і на здоров'я людини. Латентний час простої зорово-рухової реакції і її стабільність поліпшується під впливом підготовчих вправ.

Порівняно з результатами попередніх дослідників [1–3; 5–8] отримані результати доповнюють і конкретизують кількісні характеристики латентного часу простої зорово-рухової реакції студентів.

Часові параметри латентного компонента простої зорово-рухової реакції студентів, які зареєстровані після виконання серії підготовчих фізичних вправ, представлено в табл. 1 та на рис. 2.

**Висновок**. У роботі представлено розв'язання наукової проблеми об'єктивної експресдіагностики зорово-рухової функції людини в умовах стандартної студентської аудиторії.

Проблема вирішена за допомогою високоточного методу інтерактивного експрес-аналізу зорово-рухової реакції.

Виявлено, що середньогрупова величина латентного компонента простої зорово-рухової реакції студентів факультету туризму і наук про здоров'я Університету комп'ютерних технологій та управління в Жешуві дорівнює  $0.277$  *с* при  $\sigma = 0.029$  і є доповненням до відомих раніше аналогічних наукових результатів.

Відмінності в часових параметрах реакції студентів характеризують позитивний вплив підготовчих фізичних вправ на роботу зорово-рухової системи, а значить, і на здоров'я людини. Латентний час простої зорово-рухової реакції і її стабільність поліпшується під впливом підготовчих вправ.

### **Список літератури**

1. *Пятков В.* Функциональные характеристики зрительно-двигательной деятельности работников туристической отрасли Украины и Польши // Спортивна наука України. – 2012. –  $N<sub>2</sub>$  6 (50). – С. 17–22. – Режим доступу: http://archive.nbuv.gov.ua/e-journals/SNU/2012 6 /Pya\_3.pdf

2. *Pyatkov V.* Zdrowotne aspekty ćwiczeń fizycznych w turystyce i rekreacji / Viktor Pyatkov, Jacek Biliński, Iryna Bilousova // Спортивна наука України. – 2011. – № 9. – С. 12–19. – Режим доступу: [http://www.nbuv.gov.ua/e-journals/SNU/2011-9/Pyat\\_2.pdf](http://www.nbuv.gov.ua/e-journals/SNU/2011-9/Pyat_2.pdf)

3. *Javalgekar R. R.* Joga lecznicza / R. R. Javalgekar. – Warszawa : COMES, 1992. – 143 s.

4. *Biliński J.* Potencjał systemu rekreacyjnego Ukrainy w latach 1990-2009 / Jacek Biliński // Спортивна наука України. – 2011. – № 5. – С. 44–54. – Режим доступу: http://www.nbuv.gov. ua/e-journals/SNU/2011-5/11bjouib.pdf

5. *Pyatkov V.* Zdrowotne aspekty ćwiczeń fizycznych na przykładzie jogi / Viktor Pyatkov, Jacek Biliński, Marek Gwóźdź // Спортивна наука України. – 2011. – № 6. – С. 12–26. – Режим доступу: http://www.nbuv.gov.ua/e-journals/SNU/2011-6/11pvteoy.pdf

6. *Rut J.* Turystyka aktywna w Euroregionie Karpackim / Rut J. – Rzeszów : UR, 2002. – 399 s.

7. *Żmudzki J.* Bieg po zdrowie – kuracja dla każdego / Żmudzki J. – Warszawa : Sport i Turystyka, 1975. – 74 s.

8. *Szyszko-Bohusz A.* Filozoficzne, lecznicze i pedagogiczne aspekty jogi / Szyszko-Bohusz A. – Kraków : PSMK, 2005.